# **ETL User Guide**

# **Contents**

- 1. **[Overview](#page-0-0)**
- 2. [Required Software](#page-0-1)
- 3. [Definitions](#page-0-2)
- 4. [Installation](#page-0-3)
- 5. [Running the ETL to extract from your database or file](#page-2-0)
- 6. [Scrubbing Protected Health Identifiers from Free Text](#page-3-0)

# <span id="page-0-0"></span>**Overview**

The ETL program Extracts patient information from existing systems, Transforms the results into standard HIPAA safe medical vocabularies, and Loads the results into a locally controlled Peer node.

The ETL is an upgrade to the original SPIN Submission Suite with four notable improvements:

- (1) ETL is highly modular and configurable to new types of clinical data,
- (2) ETL allows easy deployment with interfaces to JDBC databases, XML exports, and SOAP
- (3) ETL supports a Two Phase Commit protocol to ensure data integrity during synchronization.
- <span id="page-0-2"></span>(4) ETL can be run on demand or as a scheduled task synchronizing cases within a date range.

# **Definitions**

**ETL: (1) E**xtract **(2) T**ransform **(3) L**oad

## **Extract**

Extract from existing database, XML file, or custom interface

## **Transform**

Transform results of the extraction (autocoding and de-identification)

## **Load**

Load transformed results into the SPIN peer, DB, or XML file

## <span id="page-0-1"></span>**Required Software:**

Java 1.5 or later

<span id="page-0-3"></span>MySQL 4.1 or later

# **Installation**

- (1) Unzip the ETL zip archive to a directory of your choice
- (2) Keystore Setup
- (3) ETL Configuration Wizard

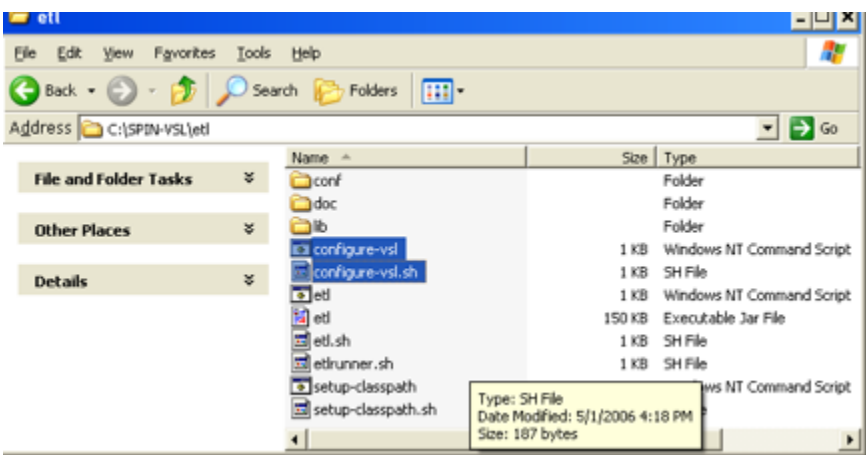

**Windows users**, select "configure-vsl.cmd"

**Mac / Linux users,** select "configure-vsl.sh"

The configuration wizard will launch a series of command line choice prompts.

We now provide an example using the most common use case: we will **Extract** from a standard JDBC database and **Load** into the SPIN Peer and Codebook.

# Extractor for the VSL pipeline #

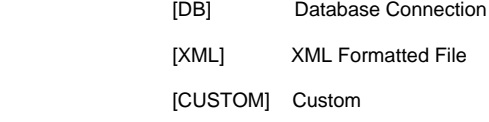

Extractor for the VSL pipeline=DB

The wizard will then ask which type of DB extractor to use:

## # Database Extractors #

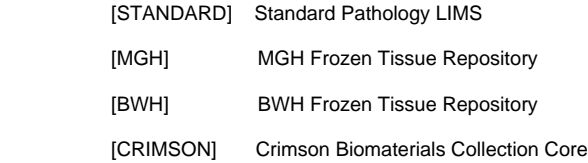

Database Extractors=STANDARD

The wizard will then ask for the DB connection parameters and SQL script

# Pathology Database #

driver (default 'com.mysql.jdbc.Driver')

=

URL (default 'jdbc:mysql://localhost:3306/spinDB')

= 'jdbc:mysql://myServer:3306/myTissueBank'

username (default 'spin')

= share

password (default 'lcsspin')

= specimens

The wizard will then test the DB connection

Test Connection successfull !

driver=com.mysql.jdbc.Driver

URL=jdbc:mysql://myServer:3306/myTissueBank

username=share

password=specimens

The wizard will also ask you for the location of the SQL script

# File containing PathologyCase query #

location= c:\mydatabase\extract.sql

Found c:\mydatabase\extract.sql

The wizard will then ask what you want to do with the extracted results. You can either load them into the SPIN PEER & codebook or simply load the results into XML files.

# done configuring the database extractor #

Do you want load into the Peer and Codebook? (default 'Y/n')

 $= y$ 

# Submission Tool Keystore #

location= C:\keystore\myspinpeer.keystore

password= myspinpeer

private key alias= myspinpeer\_spinkey

Keystore settings are valid!

After testing the keystore, the wizard will then prompt and test your codebook settings.

driver (default 'com.mysql.jdbc.Driver')

=

URL (default 'jdbc:mysql://localhost:3306/codebookTPC')

=

username (default 'spin')

=

password (default 'lcsspin')

=

Test Connection successfull !

driver=com.mysql.jdbc.Driver

URL=jdbc:mysql://localhost:3306/codebookTPC

username=spin

password=lcsspin

The wizard will then ask for the webservice address of the SPIN peer for submissions

# Submission Handler URL #

URL=<https://vsl-taskbox.tch.harvard.edu:8080/jboss-net/services/SubmissionFacade>

URL is well formed.

Writing configuration to 'C:\SPIN-VSL\ETL\ETLConfiguration.xml'

<span id="page-2-0"></span>**Done.**

## **Running the ETL Program**

**Running ETL on Demand**

#### Syntax:

ETL configurationFile

ETL configurationFile startDate

ETL configurationFile startDate endDate

#### Examples:

ETL myConfig.xml

ETL myConfig.xml "2005-01-10 5:00:00"

ETL myConfig.xml "2005-01-10 5:00:00" "2005-01-10 12:00:00"

#### Notes:

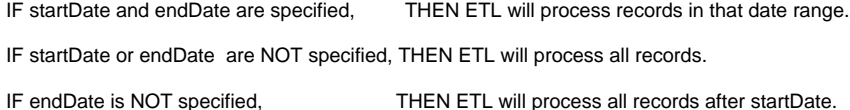

Dates must be in the format 'yyyy-MM-dd HH:mm:ss'

(See <http://java.sun.com/j2se/1.5.0/docs/api/java/text/SimpleDateFormat.html> )

#### **Running ETL as a scheduled Task**

The ETLRunner can be run on a routine basis using the scheduling abilities built into your operating system:

Windows (Schtasks): <http://www.microsoft.com/resources/documentation/windows/xp/all/proddocs/en-us/schtasks.mspx?mfr=true>

Macintosh, Linux, or Unix (CRON)

<http://uis.georgetown.edu/software/documentation/macosx1/macosx1.cron.html>

<http://www.scrounge.org/linux/cron.html> <http://www.unixgeeks.org/security/newbie/unix/cron-1.html>

#### Syntax:

ETLRunner configurationFile <interval unit> <interval duration> <optional date format>

Where <interval unit> is one of --seconds (-s), --minutes (-m), --hours (-h), or --days (-d)

Examples: (all use an interval of one hour.)

ETLRunner myConfig.xml --seconds 3600

ETLRunner myConfig.xml -m 60

ETLRunner myConfig.xml hours 1

ETLRunner myConfig.xml hours 1 yyyy-MM-dd HH:mm:ss

ETLRunner myConfig.xml hours 1 MM-DD-YYYY HH:mm:ss

# <span id="page-3-0"></span>**SCRUBBER**

The **SCRUBBER** can be setup to de-identify text "on the fly" before it is loaded into the peer database. We recommend using the 2.8 scrubber because it has numerous upgrades. [For more information, contact us.](https://open.catalyst.harvard.edu/wiki/display/SCRUBBER/Mail)